# Interactive LED Diagnostic

### Welcome to the interactive LED diagnostic viewer for the HP ZBook Fury 15 G8 Mobile Workstation

#### <span id="page-0-0"></span>**Here's how to use it…**

[LED Diagnostic](#page-1-0) (Click the link to navigate this platform's LED diagnostic states) On this page you will find an image viewer with a menu of this product's external views. To identify the location of the LEDs for each view, simply click that view. To learn more about the diagnostic behavior of each LED, hover over the information icon ( $\bullet$  ) above the LED and review the information that presents in the right-hand pane.

#### **That's it! On every page there is a link that brings you back to the Welcome page.**

### HP ZBook Fury 15 G8 Mobile Workstation

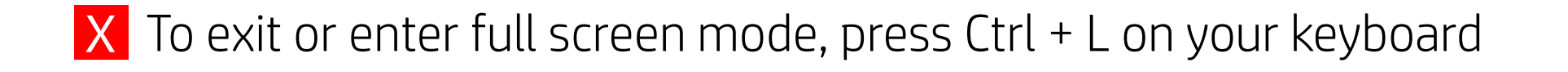

### Keyboard

[Back to Welcome page](#page-0-0)

<span id="page-1-0"></span>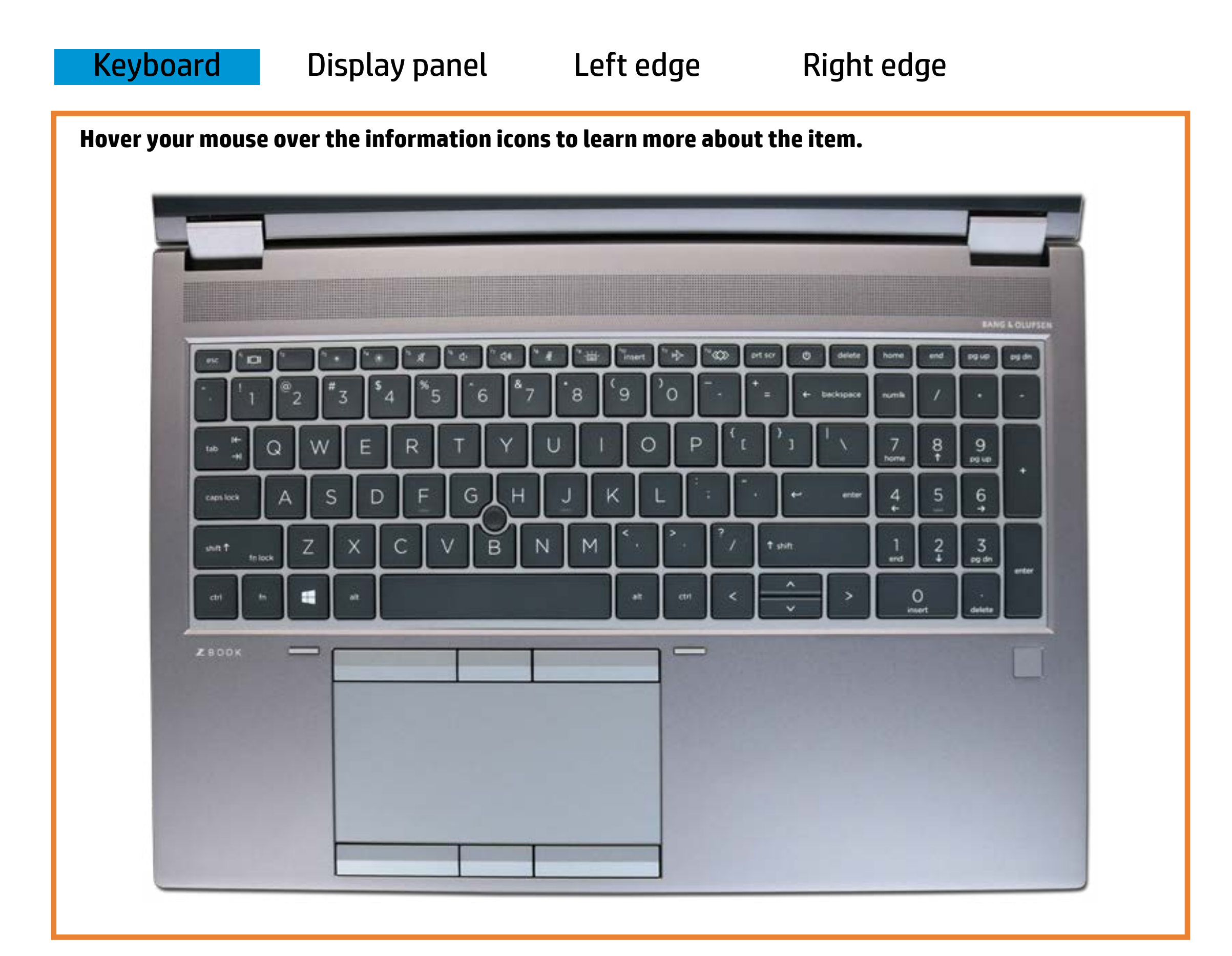

#### **Mateur/Standby teutton**

#### White - **Phiedli shylion is the microphones of an** soutpoit sound.

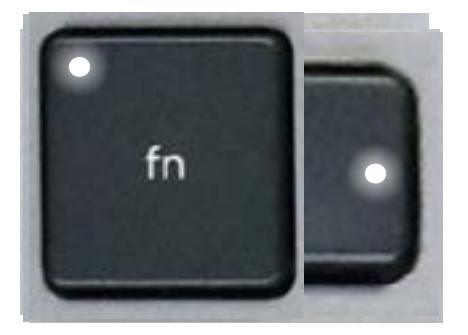

#### **Offiber Film is the formal is the four reduction of fraction is off.**

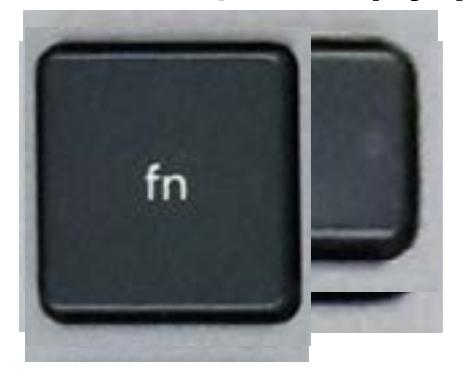

Pulsing white - Product is in Sleep mode.

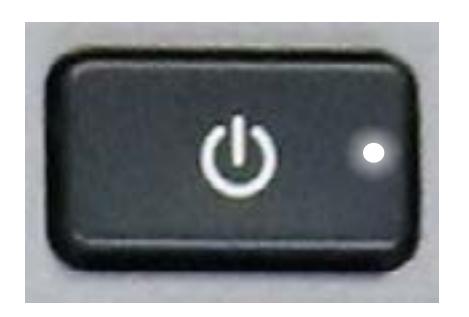

## Display panel

<span id="page-2-0"></span>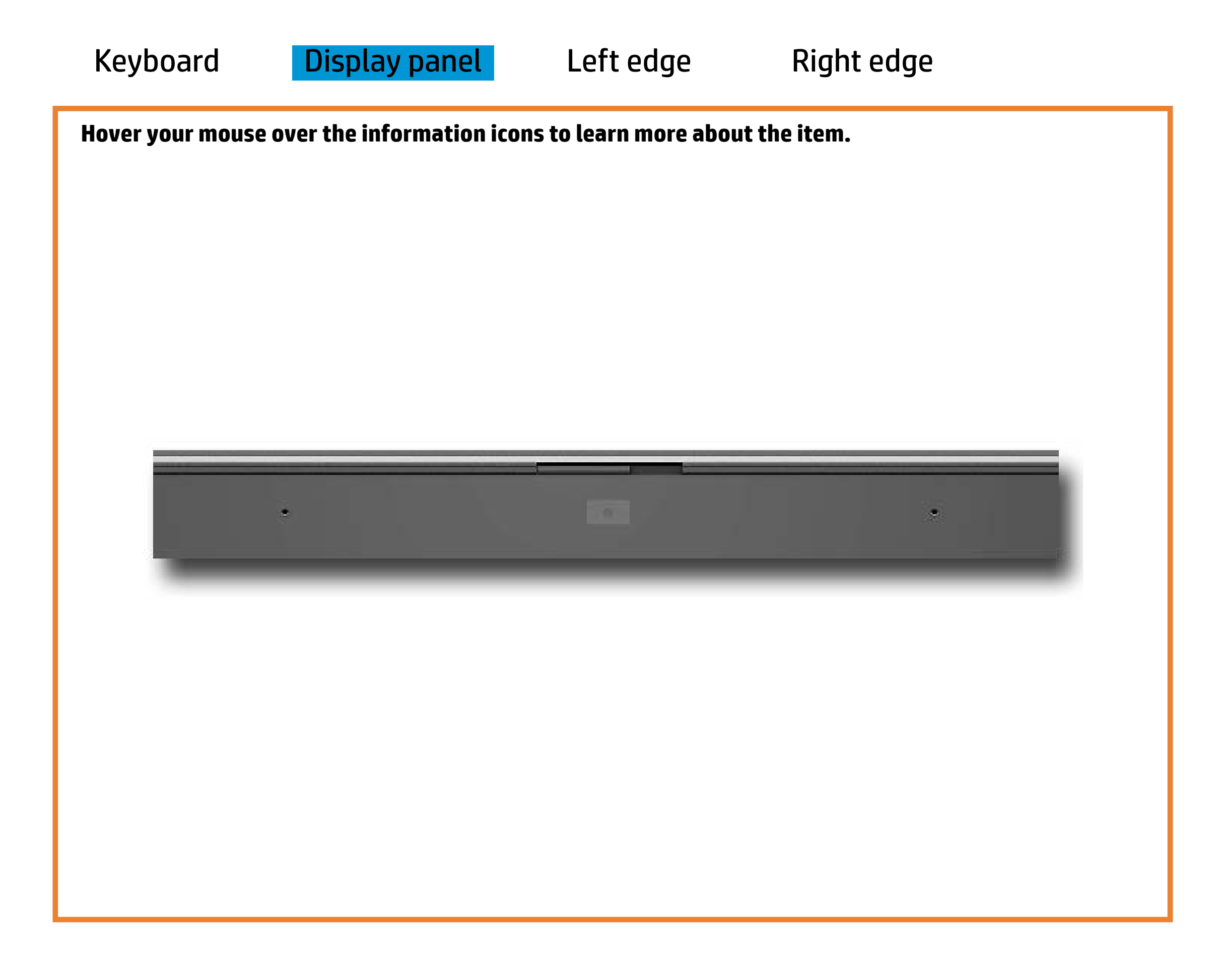

[Back to Welcome page](#page-0-0)

HD camera activity

White - HD camera is in use.

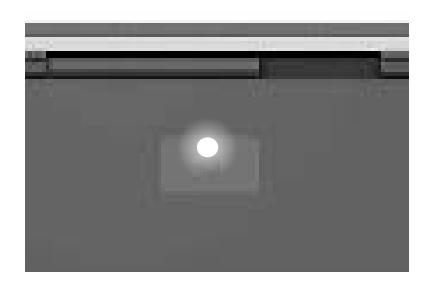

Off - HD camera is not in use.

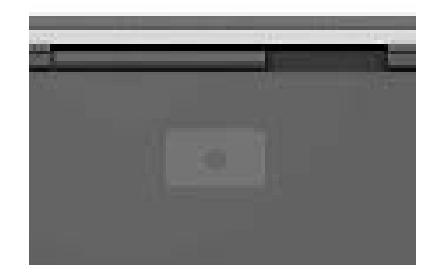

## Left edge

[Back to Welcome page](#page-0-0)

<span id="page-3-0"></span>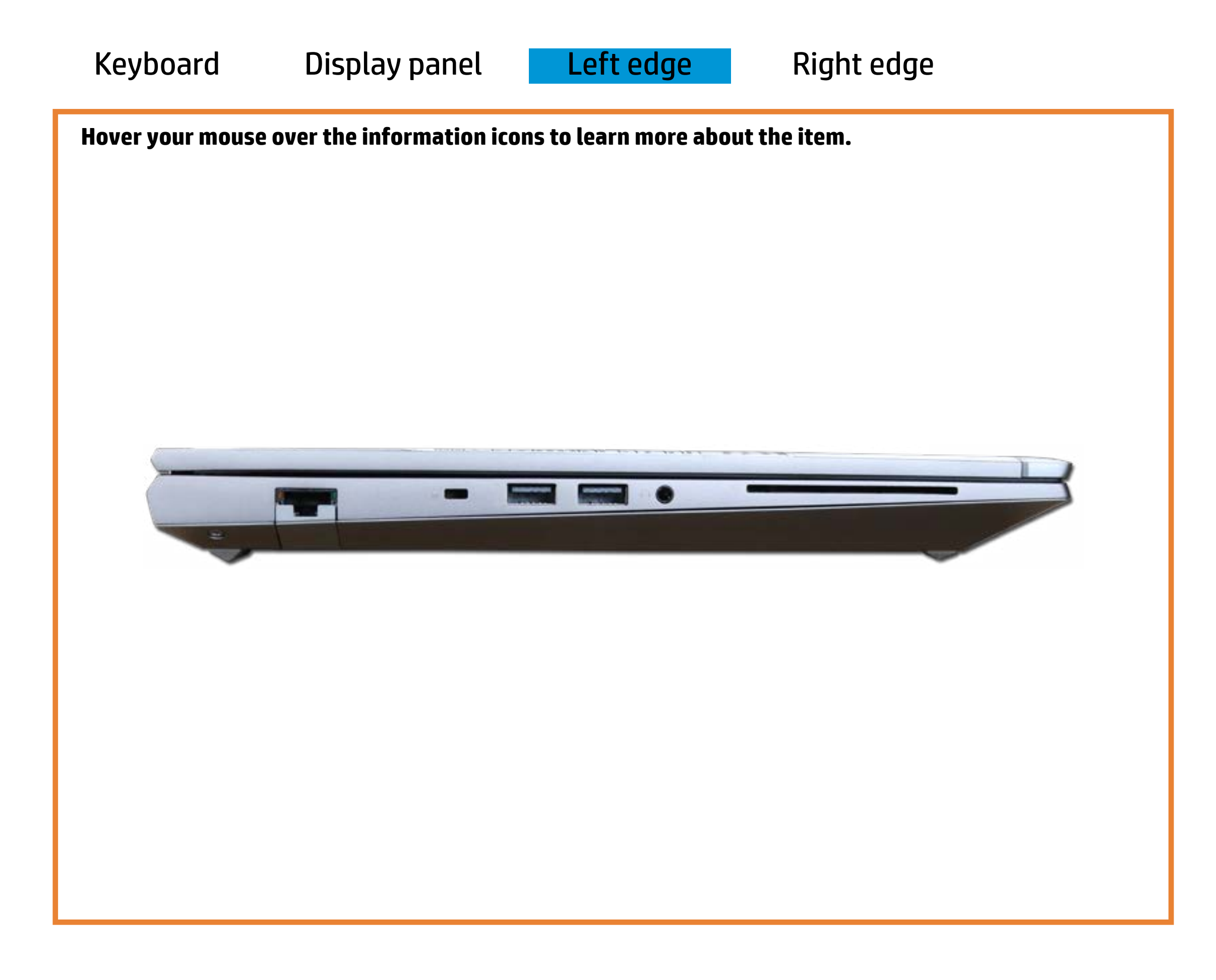

### RJ-45 (Ethernet)

Green and blinking amber - Data is being transferred across an Ethernet connection.

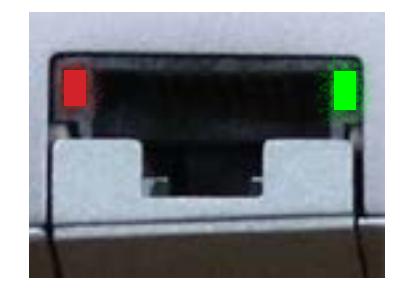

Green - The product is linked to an Ethernet connection.

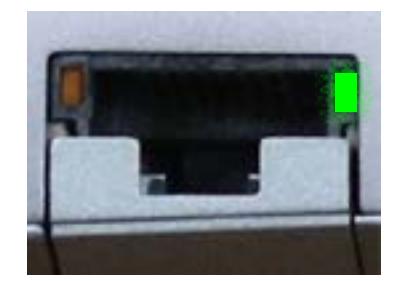

Off - The product is not linked to an Ethernet connection.

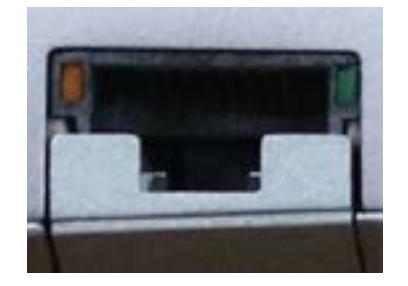

### Right edge

[Back to Welcome page](#page-0-0)

<span id="page-4-0"></span>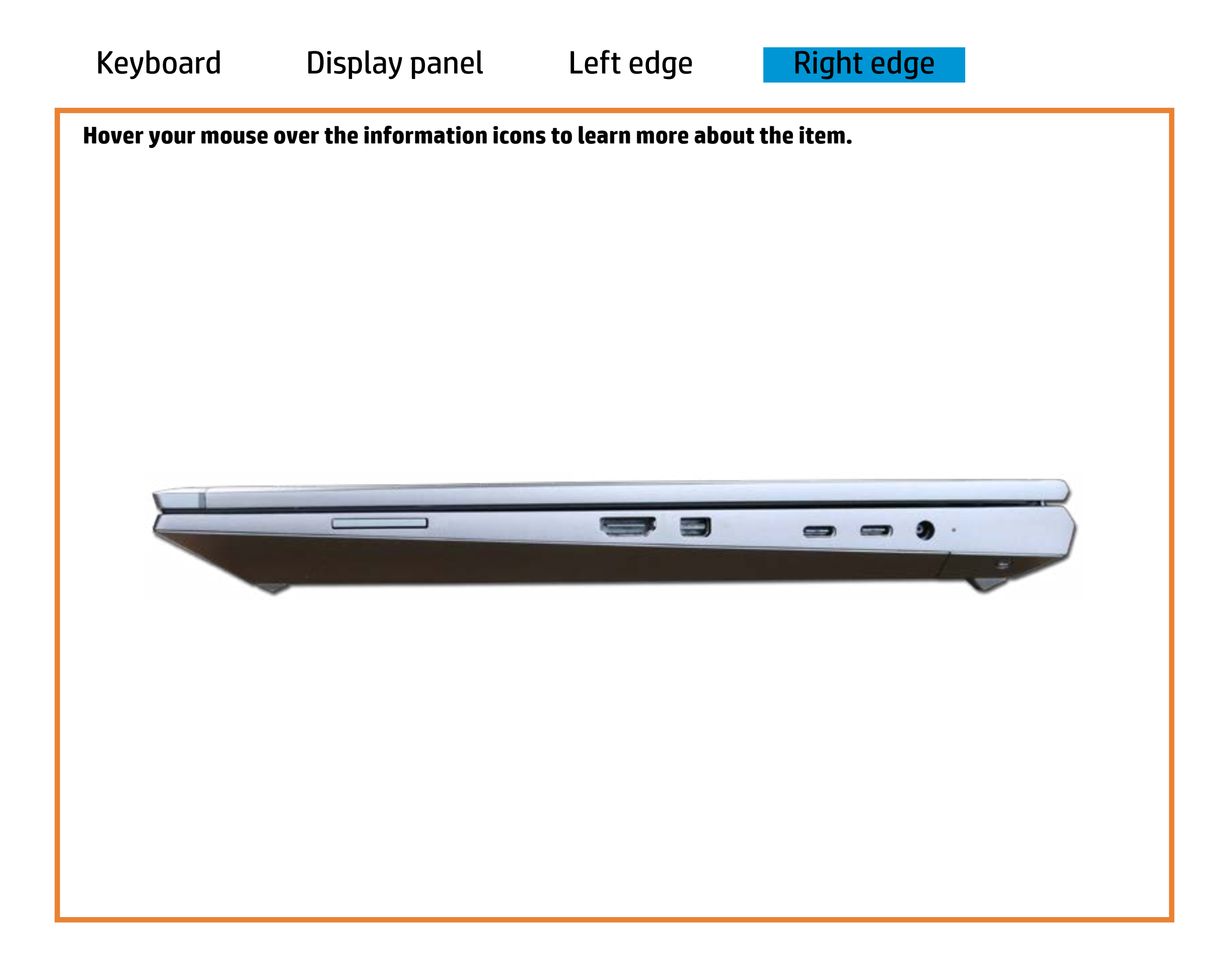

AC adapter

Amber - Battery charge is between 0% and 89%.

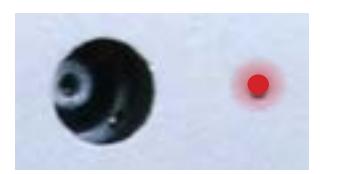

White - Battery charge is between 90% and 99%.

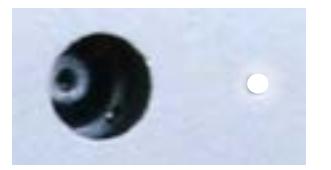

Off - Battery is fully charged, or AC power is not present.

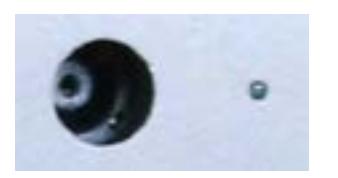